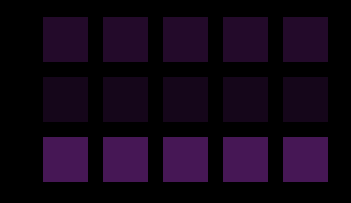

## Geometry Shaders

Ludovic Favre & Wadeck Follonier

### Overview

- 1. Purpose and background
- 2. What's new ?
- 3. Usage

### 4. Demos

5. Conclusion: pros and cons

## Geometry shader purpose

### In a few words :

• you can add / remove / modify geometry primitives

### Some history

Requires OpenGL 3.2, *August 2009*

 (or OpenGL 1.1 using the EXT\_geometry\_shader4 extension, since 2006)

**■In DirectX world : since Shader Model 4,** DirectX 10, *November, 2006*

 For NVIDIA : Geforce 8 For ATI : Radeon HD series

> http://en.wikipedia.org/wiki/DirectX http://en.wikipedia.org/wiki/OpenGL

# In the OpenGL Pipeline

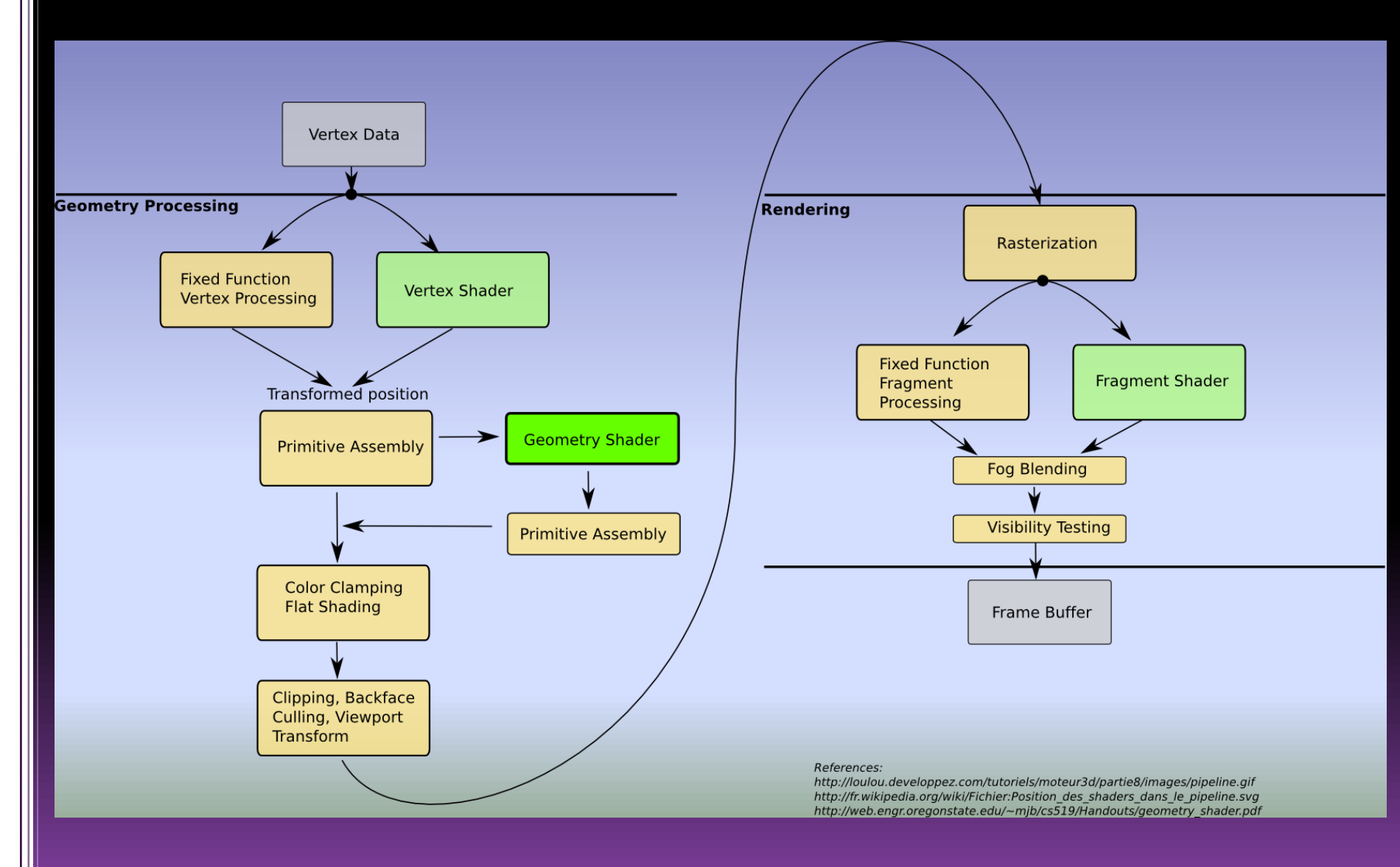

### New instructions available

### $\blacksquare$  EmitVertex() : create a new vertex

 *send the vertex you have been developing on to the second primitive assembly step.*

### $\blacksquare$  EndPrimitive() : we are done with a primitive

 *take all the vertices that have been sent to primitive assembly and create a geometry primitive to send on for further processing.* 

### New instructions available

■ You need to put these instructions at the beginning of your geometry shader code

#version 120 #extension GL\_EXT\_gpu\_shader4: enable #extension GL\_EXT\_geometry\_shader4: enable

# **Primitives types**

**■Input Primitives** 

- GL\_POINTS
- GL\_LINES
- **.** GL TRIANGLES

Output Primitives

- GL\_POINTS
- GL\_LINE\_STRIP
- **GL\_TRIANGLE\_STRIP**

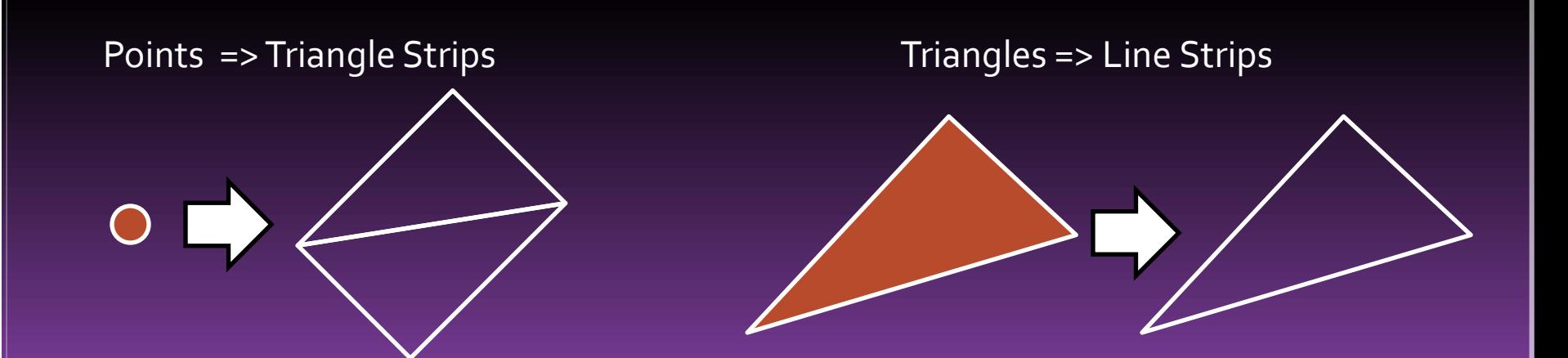

## How to use it ?

```
void Shader::init(string vertexFile, string fragmentFile, string geometryFile, <mark>GLushort geomInput, GLushort geomOutput</mark>)
   m name = vertexFile;
   m name.resize(m name.size()-5);
   m id = qlCreateProgram();
   m vertexId = qlCreateShader(GL VERTEX SHADER);
   m fragmentId = qlCreateShader(GL FRAGMENT SHADER);
   m geometryId = glCreateShader(GL GEOMETRY SHADER EXT); Type of shader to be created
   const char* vertexBuffer = m_readTextFile(vertexFile);
   const char* fragmentBuffer = m readTextFile(fragmentFile);
   const char* geometryBuffer = m readTextFile(geometryFile);
   if (vertexBuffer == NULL || fragmentBuffer == NULL || geometryBuffer == NULL) {
        fprintf(stderr, "Critical: Cannot open one of the shaders !\n"):
   -1
   glShaderSource(m vertexId, 1, &vertexBuffer, NULL);
   glShaderSource(m fragmentId, 1, &fragmentBuffer, NULL);
   glShaderSource(m geometryId, 1, &geometryBuffer,NULL);
   delete vertexBuffer:
   delete fragmentBuffer:
   delete geometryBuffer;
   glCompileShader(m vertexId);
   glCompileShader(m fragmentId);
   glCompileShader(m geometryId);
                                                                                       Primitive type that this Geometry Shader
   glProgramParameteriEXT(m id, GL GEOMETRY INPUT TYPE EXT, geomInput);
                                                                                       will be receiving and emitting
   glProgramParameteriEXT(m id, GL GEOMETRY OUTPUT TYPE EXT, geomOutput);
   int temp;
   glGetIntegerv(GL MAX GEOMETRY OUTPUT VERTICES EXT, &temp);
   fprintf(stderr,"Supported vertices output : %d\n",temp);
                                                                       Maximum number of vertices this Geometry Shader will
   glProgramParameteriEXT(m_id, GL_GEOMETRY_VERTICES_OUT_EXT, temp);
                                                                       be emitting
   glAttachShader(m id, m vertexId);
   glAttachShader(m id, m fragmentId);
   glAttachShader(m id, m geometryId);
   glLinkProgram(m id);
   m_printProgramInfoLog();
```
### Displacement mapping

#### Geometry Shader

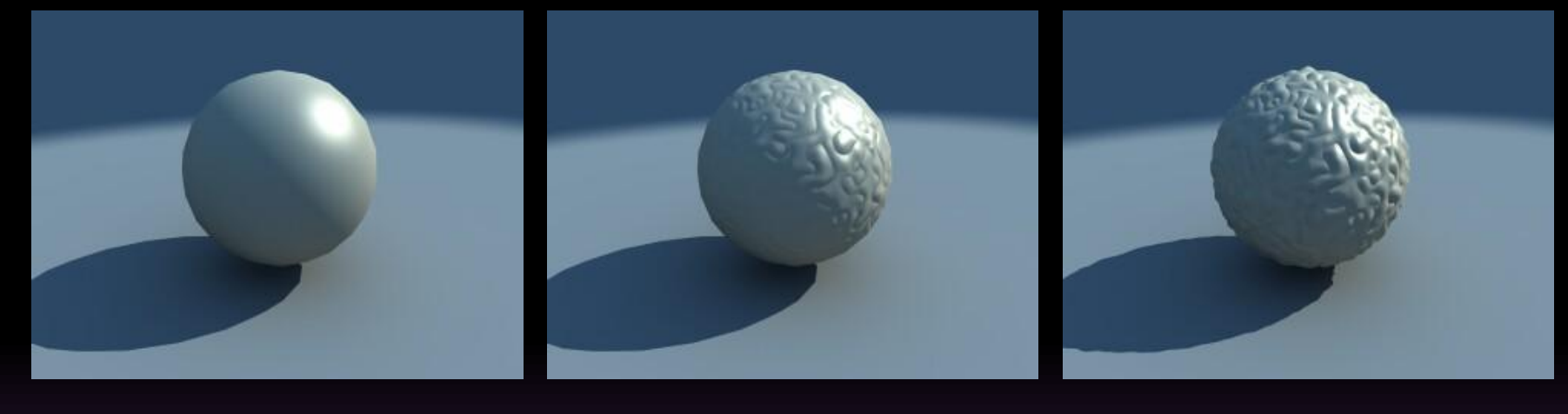

Original object **Bump mapping by Displacement mapping** 

http://www.spot3d.com/vray/help/150SP1/tutorials\_displacement.htm

### **■ Fur rendering**

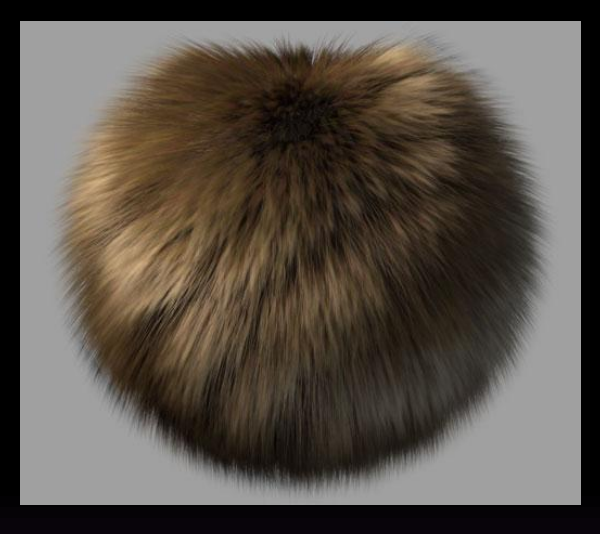

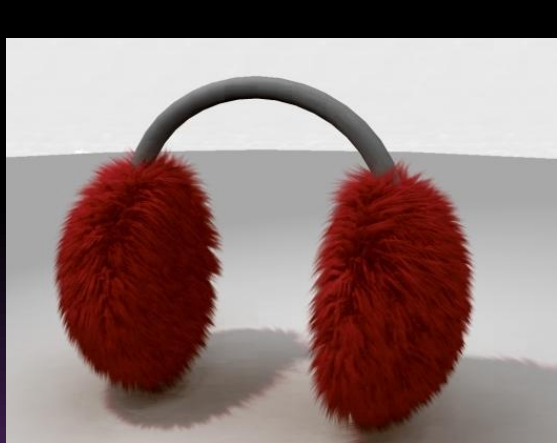

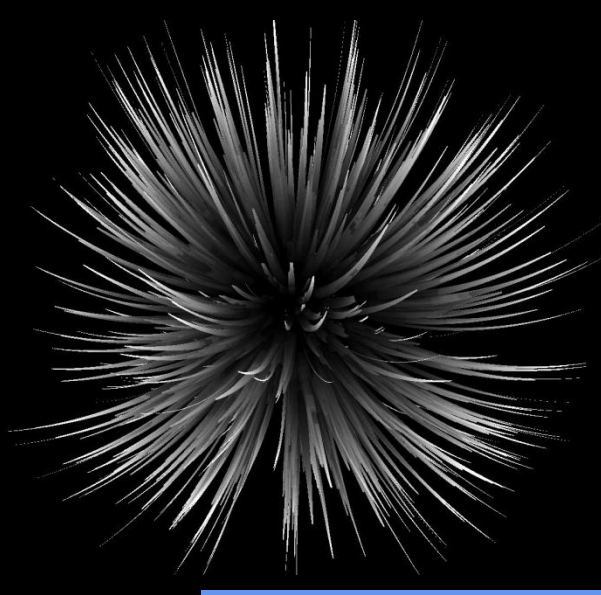

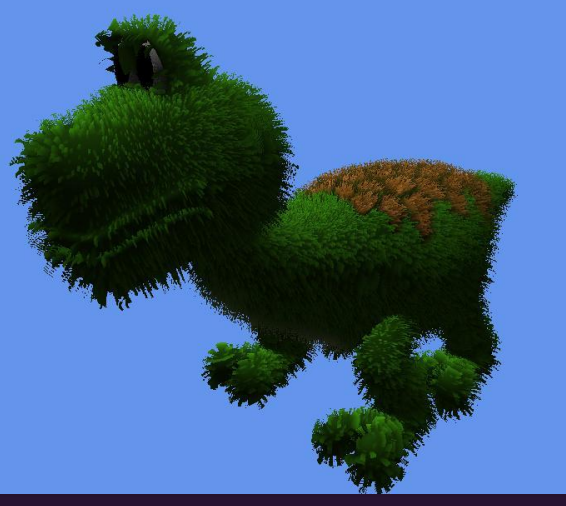

http://www.creativecrash.com/maya/downloads/scriptsplugins/rendering/c/shaders\_p--2 http://www.sgtconker.com/2009/10/article-fur-rendering/ http://amiri-gualtiero.freehomeblogs.in/10051506/geometry-shader/

### **■Silhouettes for refinement**

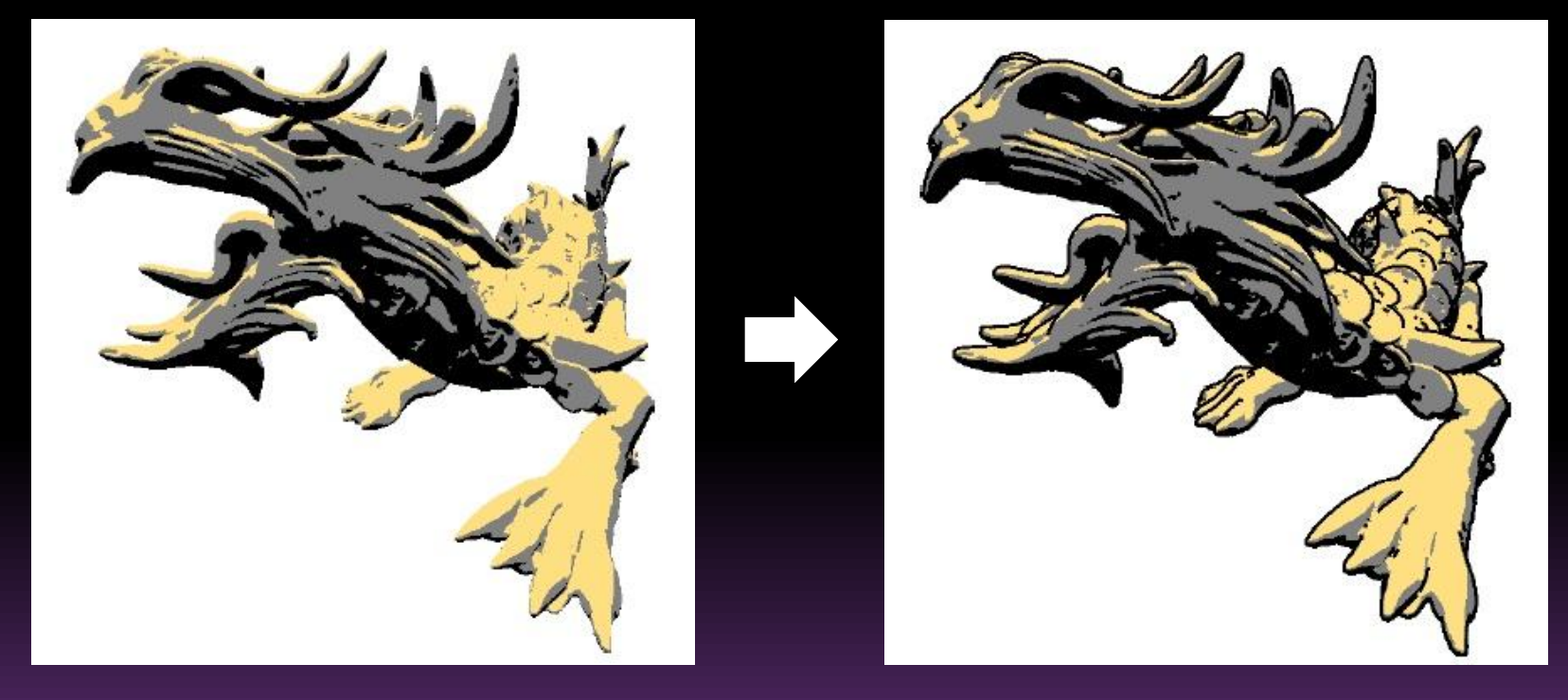

Toon shaded Asian Dragon model without and with silhouettes

Single Pass GPU Stylized Edges, *P. Hermosilla & P.P. Vázquez*

### **■IFS simulation**

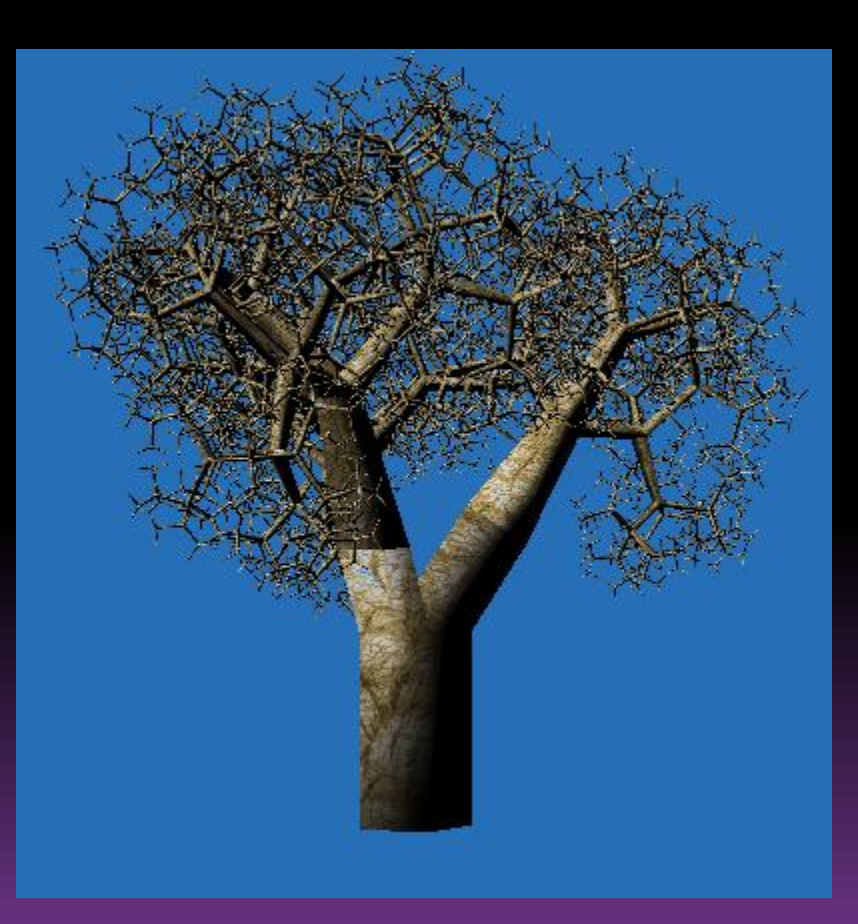

http://msdn.microsoft.com/en-us/library/ee416554(VS.85).aspx

### **■ Triangles shrinking**

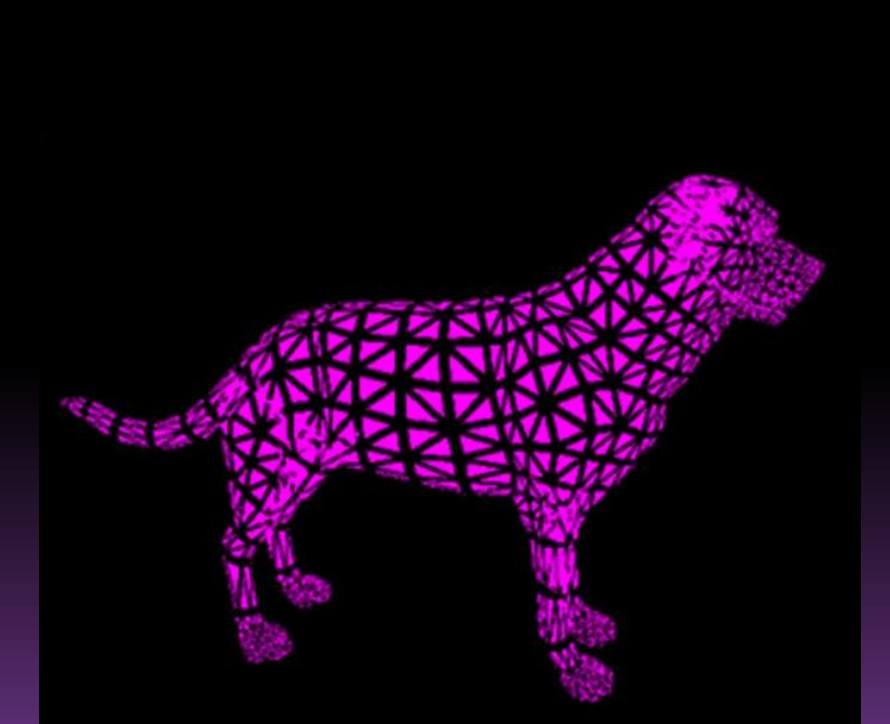

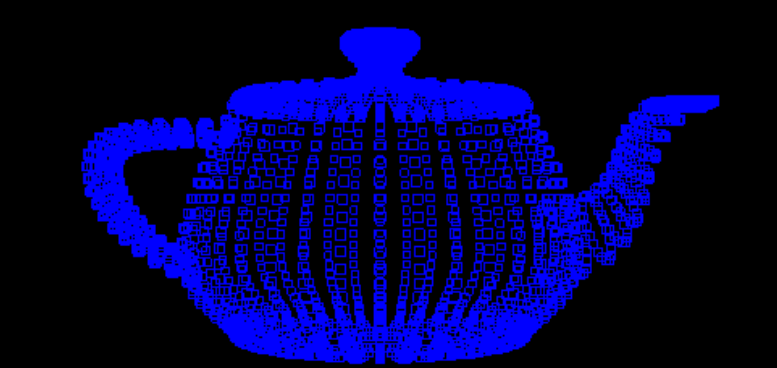

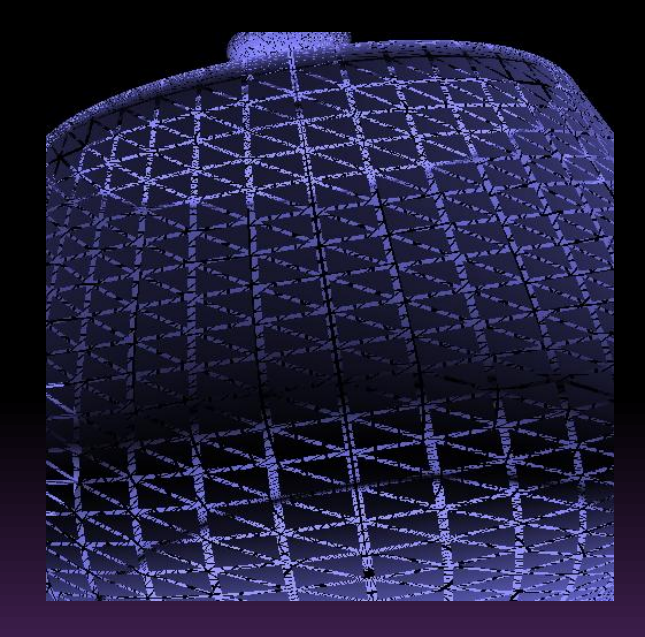

http://www.derektanderson.com/Intersession2008ShaderProgramming/index.html http://www.evl.uic.edu/aej/594/lecture01.html

### **■ Tessellation**

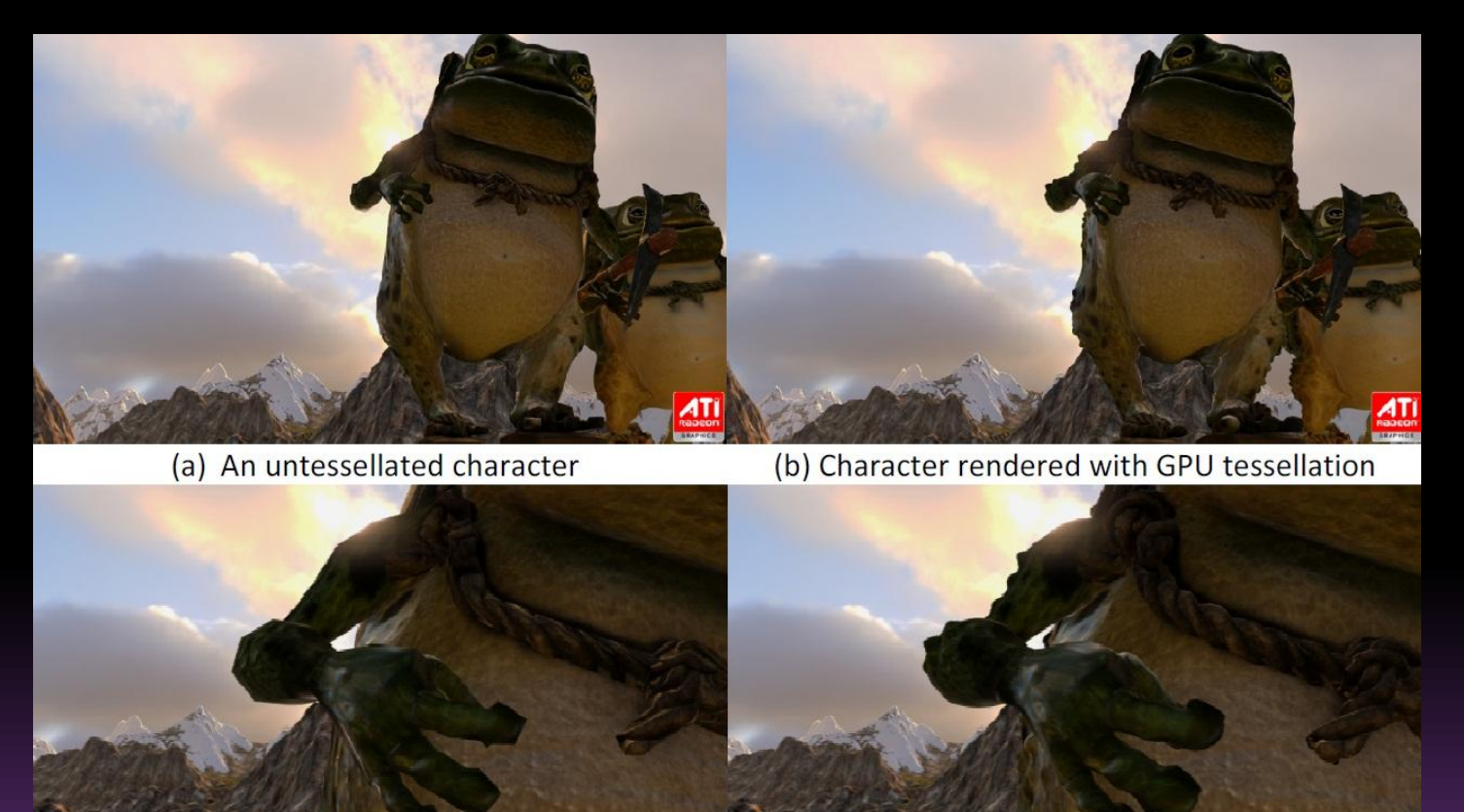

(c) An untessellated character close-up

(d) Tessellated character close-up

Programming for Real-Time Tessellation on GPU, *Natalya Tatarchuk Joshua Barczak Bill Bilodeau*

# A simple geometry shader

#### #version 120

#extension GL EXT geometry shader4 : enable

// A simple 3D coordinate inversion for lines. void main (void)

//increment variable int i:

//Pass-through

Keep the same

### Inverse x/y

#### Inverse y/z

//purple ql FrontColor =  $vec(1.0, 0.0, 1.0, 1.0)$ ; for(i=0; i< ql VerticesIn; i++){ gl Position = gl ProjectionMatrix\*gl ModelViewMatrix\*gl PositionIn[i];  $EmitVertex()$ :

#### $EndPrimitive()$ ;

//yellow ql FrontColor =  $vec(1.0, 1.0, 0.0, 1.0)$ ; //invert x and y for  $(i=0; i< q1$  VerticesIn;  $i++)$  { ql Position = ql PositionIn[i]; gl Position.xyz = gl Position.yxz; ql Position = ql ProjectionMatrix\*ql ModelViewMatrix\*ql Position;  $EmitVertex()$ :

#### $EndPrimitive()$ ;

```
//light-blue
gl FrontColor = vec(0.0, 1.0, 1.0, 1.0);
//invert y and z
for(i=0; i< gl VerticesIn; i++){
    gl Position = gl PositionIn[i];
    gl Position.xyz = gl Position.xzy;
    gl Position = gl ProjectionMatrix*gl ModelViewMatrix*gl Position;
    EmitVertex();
```
 $EndPrimitive()$ ;

LoD on a sphere

- Use few vertices for the far triangles
- Add vertices when the triangles are near the viewer

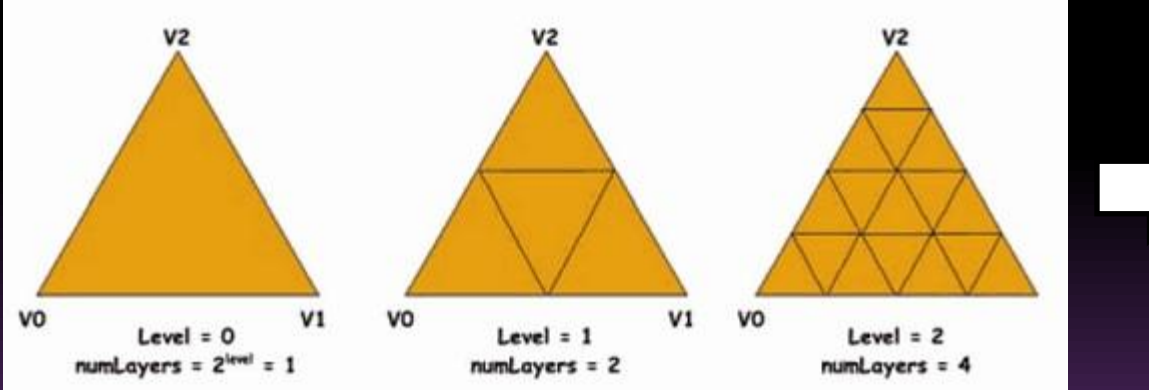

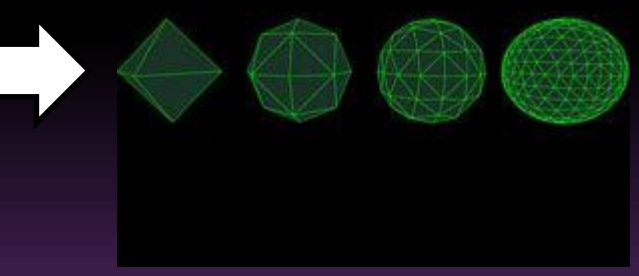

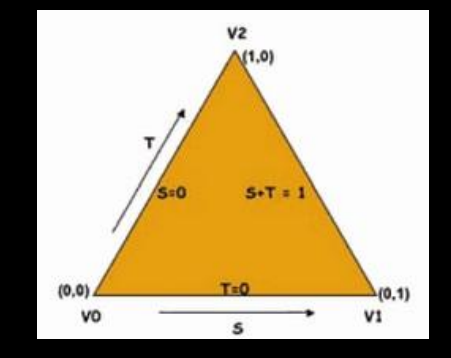

### ■ Top of the shader

### Version, extensions

Variables

#version 120 #extension GL EXT gpu shader4: enable #extension GL EXT geometry shader4: enable

// Light intensity factor, passed to fragment shader varying float LightIntensity;

// Vectors required for computation on the triangle yec3 V0, V01, V02;

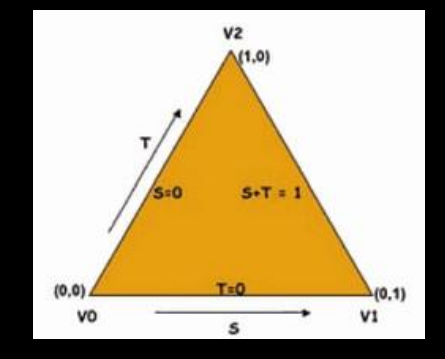

### **■** Main function

```
void main () {
                         // Init to higher Level of Detail
                         int \text{ level} = 3:
                         // Distance from triangle to viewer, in xyz space
                         float dist = distance((gl PositionIn[0]+gl PositionIn[1]+gl PositionIn[2])/3,
 Compute the
                            gl ModelViewMatrixInverse[3]);
                         // Level of Detail selection
distance then
                         if (dist > 25.) {
 the required 
                           level = 0;} else if(dist > 15.) {
level of detail 
                           level = 1;
                          } else if(dist > 5.) {
                           level = 2;// The 3 vectors in XYZ space (not changed in vertex shader)
                         V01 = (g1 PositionIn[1] - gl PositionIn[0] ).xyz;
   Compute the
                         V02 = (gl PositionIn[2] - gl PositionIn[0]) .xyz;VO
                             =gl PositionIn[0].xyz;
position vectors
                         // Number of subdivisions
                         int numLayers = 1 << level;
Determine the
                         // Slice size
  length of the
                         float dt = 1. / float ( numLayers );
      segments
```
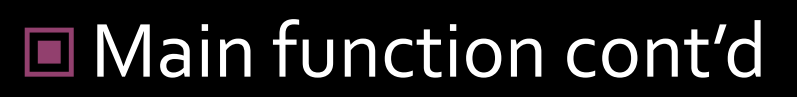

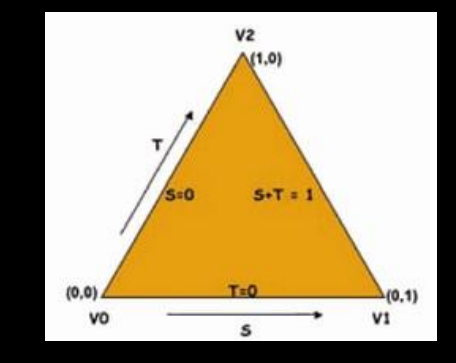

#### float t top =  $1$ .;

```
for( int it = 0; it < numLavers; it++ ) {
   float t bot = t top - dt;
   float smax top = 1. - t top;
   float smax bot = 1. - t bot;
```

```
int nums = it + 1:
float ds top = smax top / float ( nums - 1);
float ds bot = smax bot / float ( nums ) ;
```

```
float s top = 0.;
float s bot = 0.;
```

```
for( int is = 0; is < nums; is++ ){
    ProduceVertex( s bot, t bot);
   ProduceVertex( s top, t top );
    s top += ds top;
    s bot += ds bot;
```
ProduceVertex( s bot, t bot ); EndPrimitive ();

 $t$  top =  $t$  bot;  $t$  bot  $-$  dt;

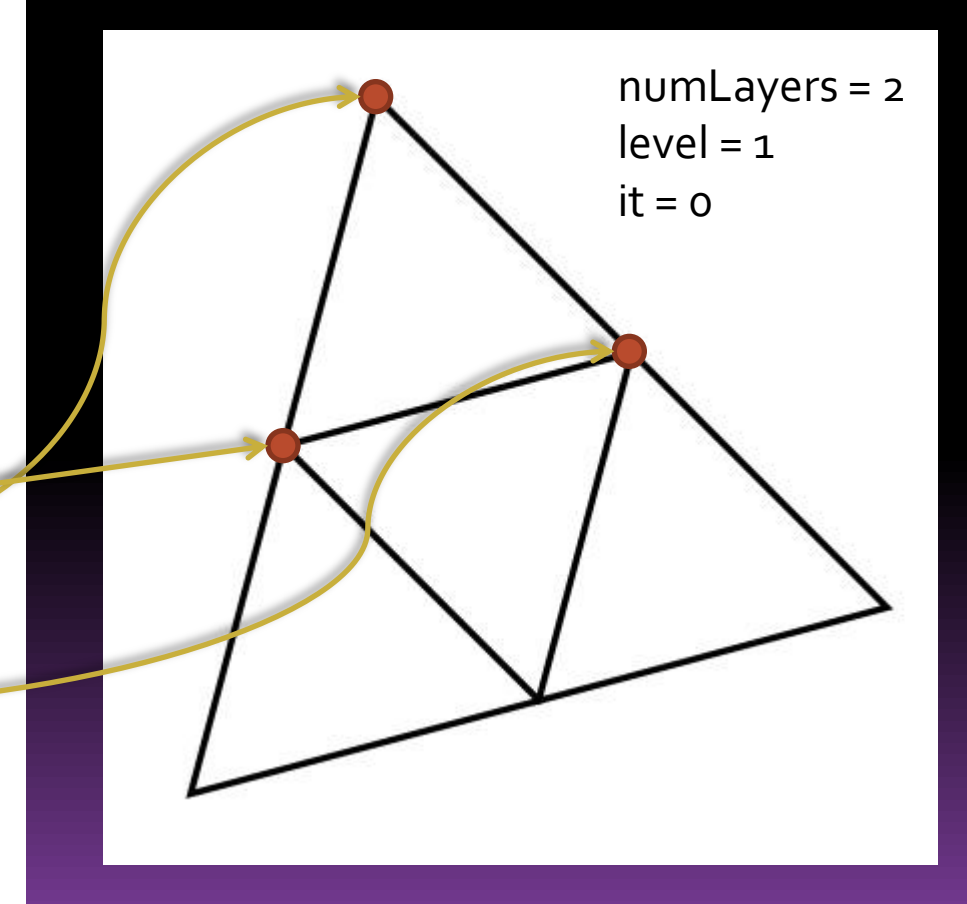

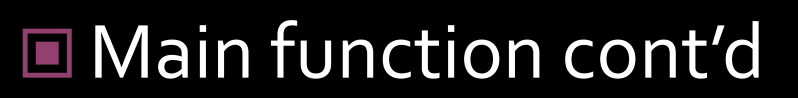

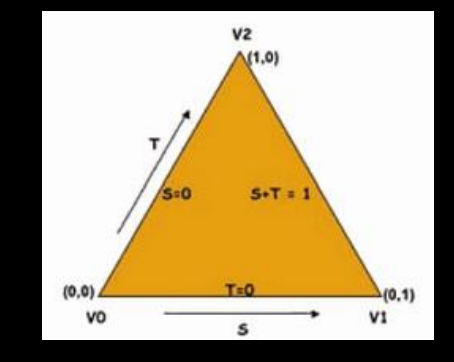

```
float t top = 1.;
```

```
for( int it = 0; it < numLayers; it++ ) {
    float t bot = t top - dt;
    float smax top = 1. - t top;
    float smax bot = 1. - t bot;
```

```
int nums = it + 1:
float ds top = smax top / float ( nums - 1);
float ds bot = smax bot / float ( nums ) ;
```

```
float s top = 0.;
float s bot = 0.;
```

```
for( int is = 0; is < nums; is++ ){
    ProduceVertex( s bot, t bot);
   ProduceVertex ( s top, t top ) ;
    s top += ds top;
    s bot += ds bot;
```
ProduceVertex( s bot, t bot ); EndPrimitive ();

```
t top = t bot;
t bot - dt;
```
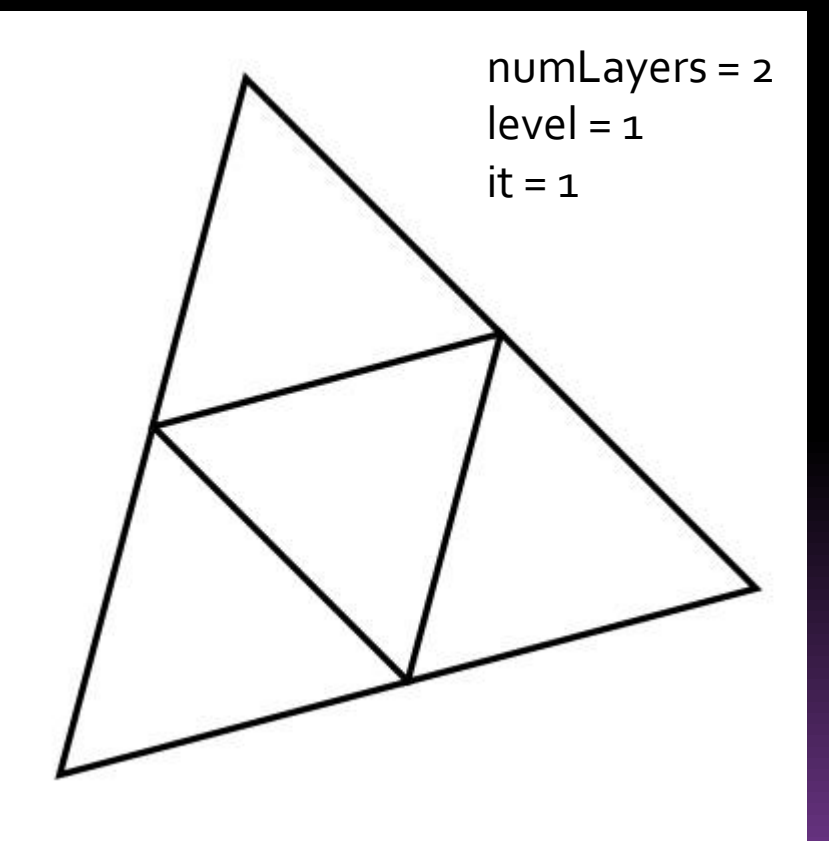

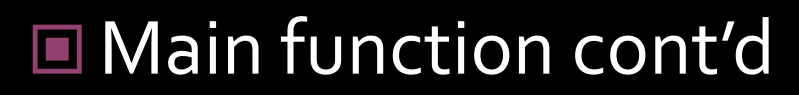

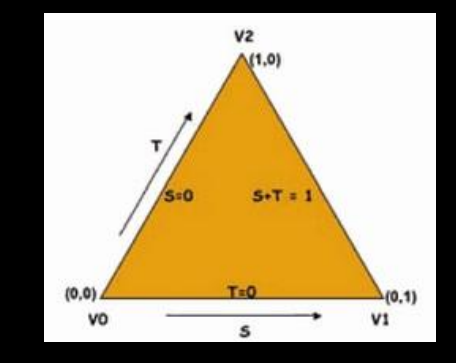

```
float t top = 1.;
```

```
for( int it = 0; it < numLayers; it++ ) {
    float t bot = t top - dt;
   float smax top = 1. - t top;
    float smax bot = 1. - t bot;
```

```
int nums = it + 1:
```

```
float ds top = smax top / float ( nums - 1);
float ds bot = smax bot / float ( nums ) ;
```

```
float s top = 0.;
float s bot = 0.;
```

```
for( int is = 0; is < nums; is++ ){
   ProduceVertex( s bot, t bot);
   ProduceVertex( s top, t top);
   s top += ds top;
   s bot += ds bot;
```
ProduceVertex( s bot, t bot ); EndPrimitive ();

```
t top = t bot;
t bot - dt;
```
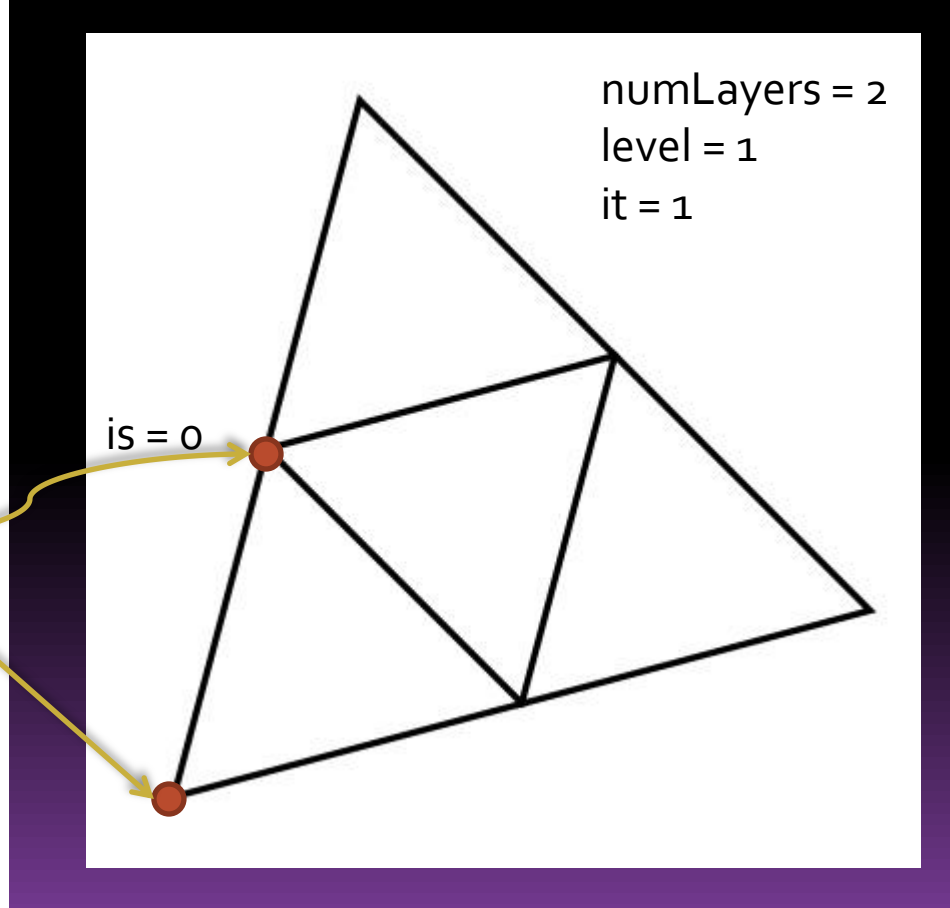

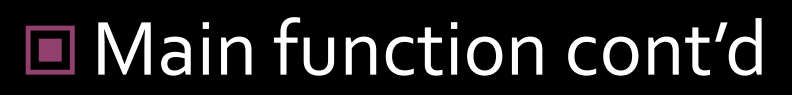

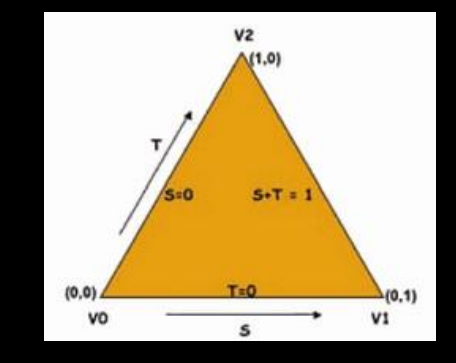

#### float t top =  $1$ .;

```
for( int it = 0; it < numLayers; it++ ) {
    float t bot = t top - dt;
    float smax top = 1. - t top;
    float smax bot = 1. - t bot;
```

```
int nums = it + 1:
float ds top = smax top / float ( nums - 1);
float ds bot = smax bot / float ( nums ) ;
```

```
float s top = 0.;
float s bot = 0.;
```

```
for( int is = 0; is < nums; is++ ){
   ProduceVertex( s bot, t bot);
   ProduceVertex( s top, t top);
   s top += ds top;
   s bot += ds bot;
```
ProduceVertex( s bot, t bot ); EndPrimitive ();

 $t$  top =  $t$  bot;  $t$  bot  $-$  dt;

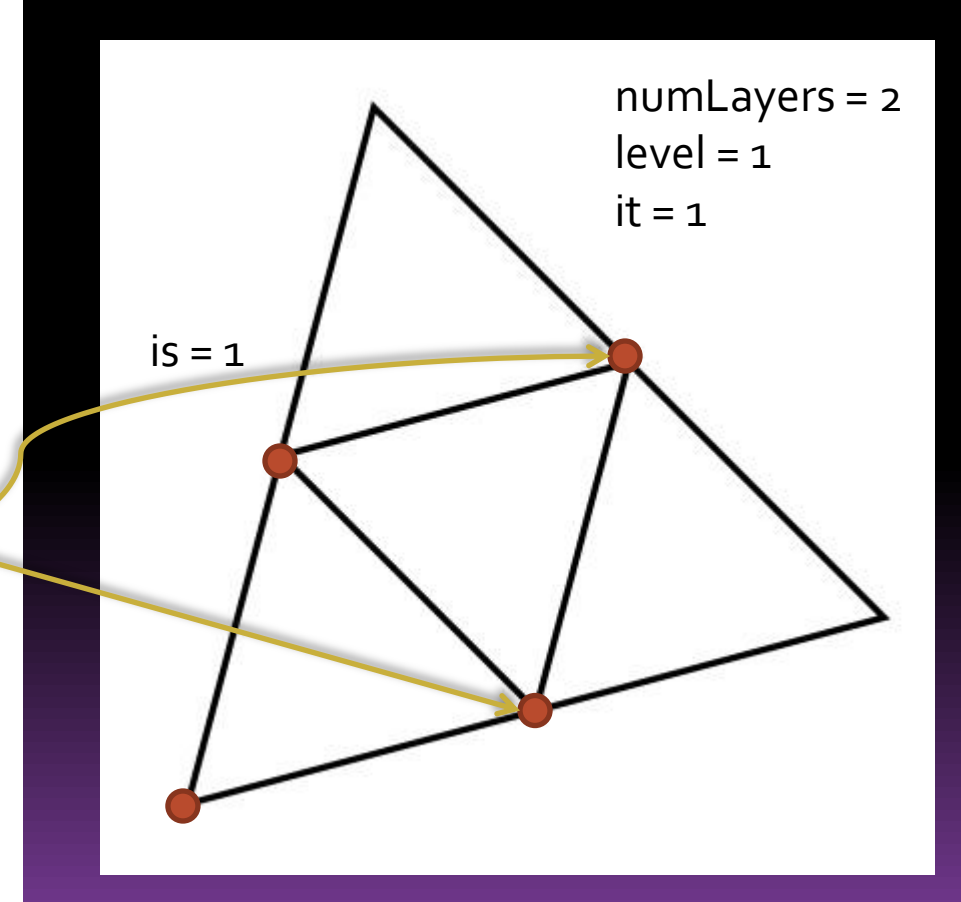

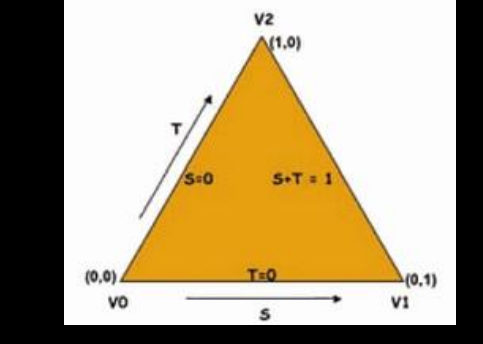

### **■ Main function cont'd**

float t top =  $1$ .;

```
for( int it = 0; it < numLayers; it++ ) {
                                                                                         numLayers = 2float t bot = t top - dt;
   float smax top = 1. - t top;
                                                                                         level = 1float smax bot = 1. - t bot;
                                                                                         it = 1int nums = it + 1:
   float ds top = smax top / float ( nums - 1);
    float ds bot = smax bot / float ( nums ) ;
    float s top = 0.;
   float s bot = 0.;
    for( int is = 0; is < nums; is++ ){
        ProduceVertex( s bot, t bot);
       ProduceVertex ( s top, t top ) ;
        s top += ds top;
        s bot += ds bot;
    ProduceVertex( s bot, t bot);
    EndPrimitive ();
    t top = t bot;
    t bot - dt;
```
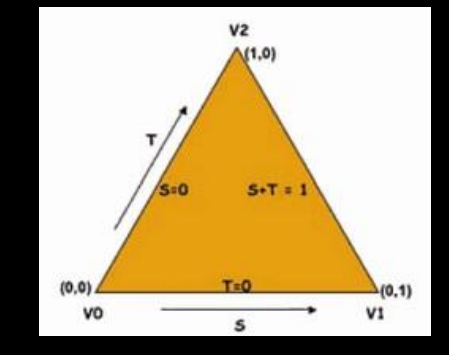

### **□ ProduceVertex function**

With parameters, compute the vertex position Because of radius of 1, simply normalize the vector to have the radius

Light part (non-realistic)

```
void ProduceVertex ( float s, float t ) {
   // Light position & front color
   const vec3 lightPos = vec3(50., 40., 20.);
   gl FrontColor = vec(4(.8, 1.0, 1.0, 1.0);// Vertex position (coordinate)
   vec3 v = V0 + s*V01 + t*V02:
    // Normal vector
   v = normalize(v);vec3 n = v:
   // Normalized normal in Eye space
   // (usefull if modelview matrix contains a non-uniform scale)
   vec3 tnorm = normalize( gl NormalMatrix * n );
   // Eve coordinate
   vec4 EmitPosition = gl ModelViewMatrix * vec4(v, 1.);
   // Light calculation
   LightIntensity = dot( normalize(lightPos - EmitPosition.xyz), tnorm );
   // 2 sided-lighting for better visibility
   LightIntensity = abs(LightIntensity);// Final position with emission
   gl Position = gl ProjectionMatrix * EmitPosition;
   EmitVertex();
```
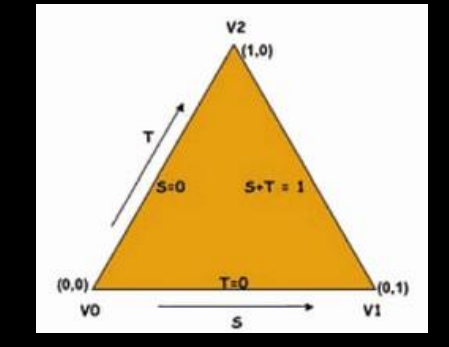

### **■ ProduceVertex function**

 Reach the border of the sphere by normalize because of the radius of the sphere is 1 and the origin is the centre.

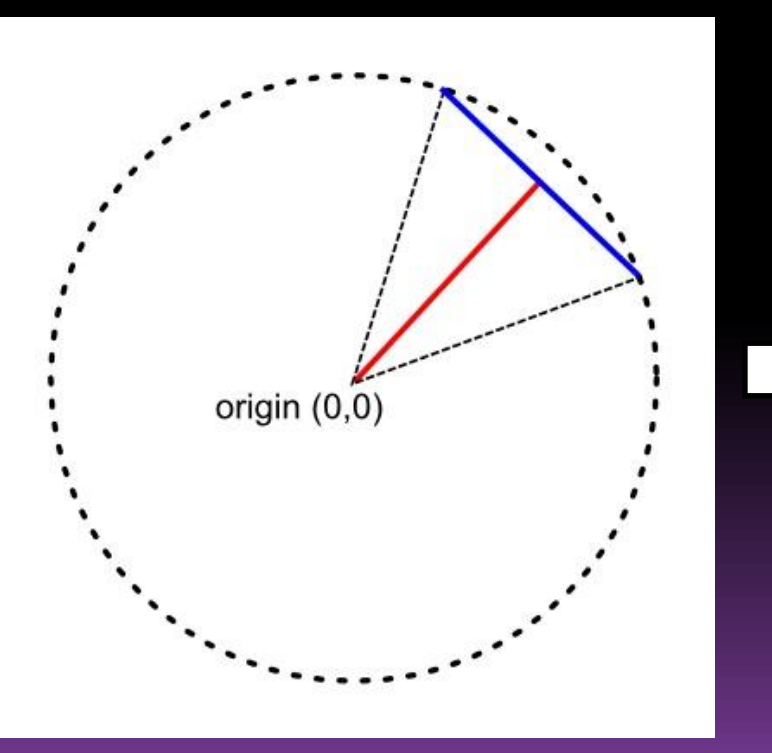

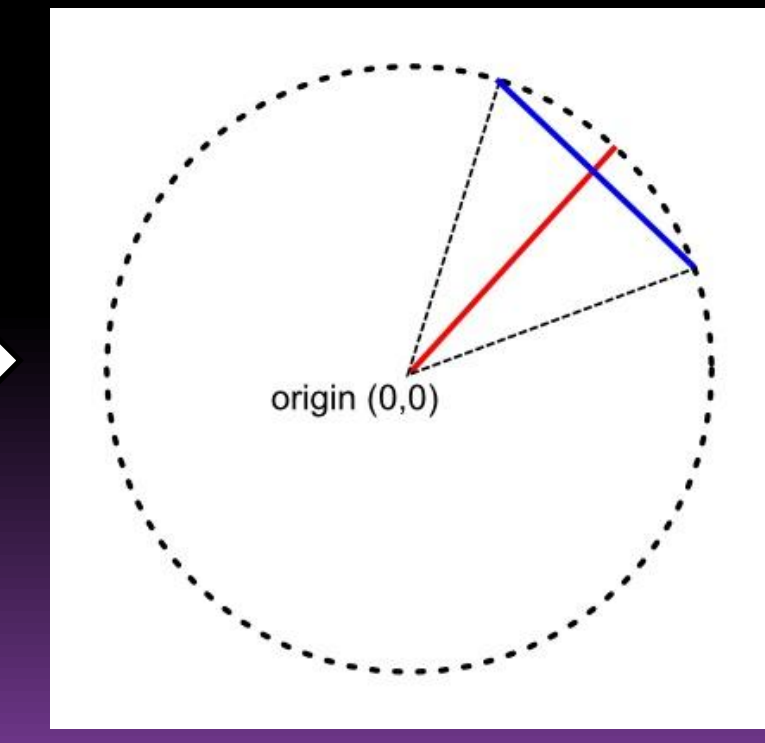

### **Pros and Cons**

**□ Pros :** 

 Allow the GPU to reduce the load of the CPU • Modify on the fly the geometry

- Cons :
	- Limitations for LoD:

□ Limited number of new vertices: usually 1024 □ Limited access to surrounding information □ Extension for tessellation available in openGL 4.0

• (GeForce GTX 4\*\* and Radeon HD 5\*\*\*)

**• Only for recent graphics cards** 

### **References**

http://cirl.missouri.edu/gpu/glsl\_lessons/glsl\_geometry\_shader/index.html

Graphics Shaders: Theory and Practice by Mike Bailey, Steve Cunningham

http://en.wikipedia.org/wiki/GLSL#A\_sample\_trivial\_GLSL\_Geometry\_Shader

http://developer.download.nvidia.com/opengl/specs/GL\_EXT\_geometry\_shader4.txt

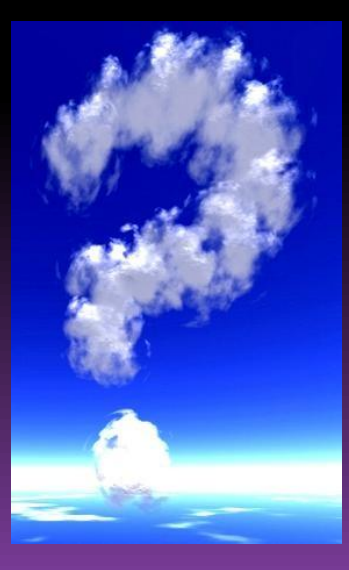

For the others references we used during the slides, please look backward